## **Памятка «Алгоритм регистрации на сайте ГТО»**

1. Зайти на сайт<https://gto.ru/>

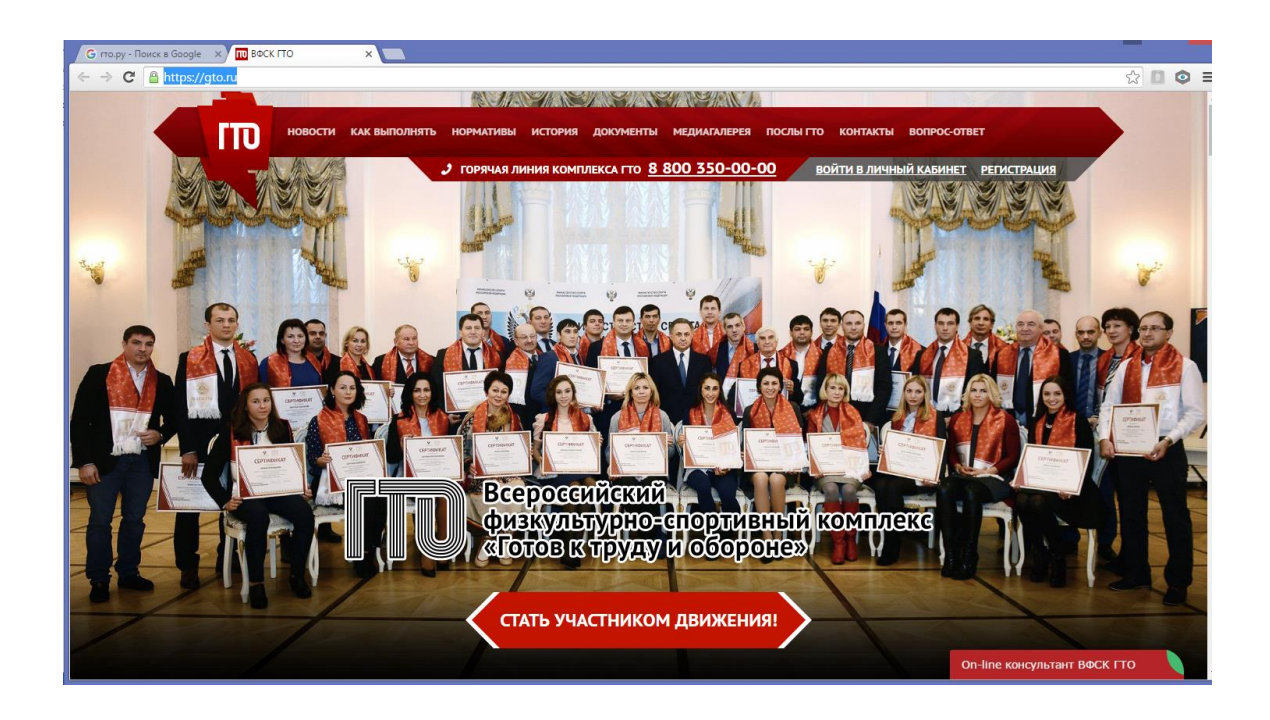

2. Зайти во вкладку «Регистрация», выполнить предлагаемые шаги, скачать и заполнить согласие на обработку персональных данных, зарегистрироваться.

3. Для входа на сайт и получения ГТО ID нужно перейти по ссылке в письме, отправленном на указанный вами почтовый адрес, а затем войти на сайт с использованием пароля, указанного при регистрации.

4. На данном сайте формируется личный кабинет, в котором будут отражаться результаты сдачи нормативов ГТО.

Примечание: на каждого ребенка необходимо создавать свою электронную почту.